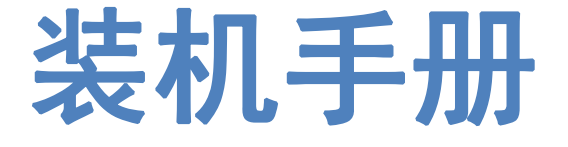

# **FSCUT8000** 高功率激光切割系统装机手册

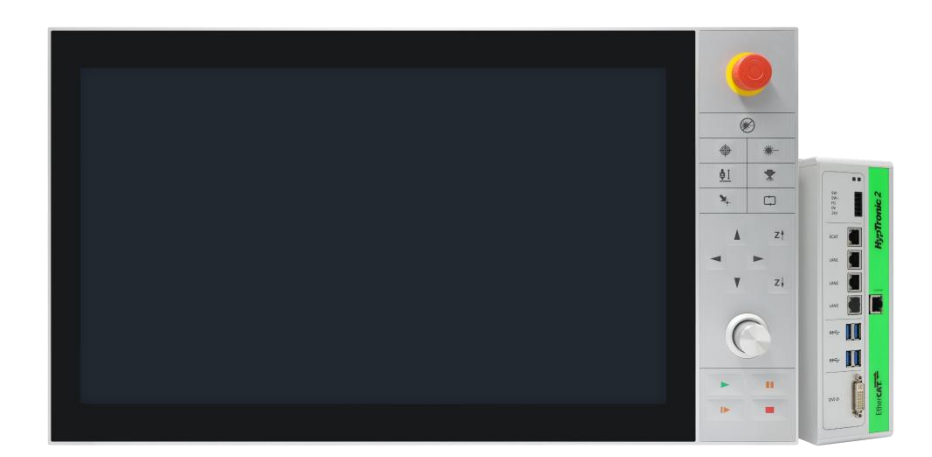

上海柏楚电子科技有限公司 www.fscut.com **Ver 1.5** 

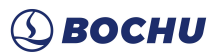

<span id="page-1-0"></span>目录

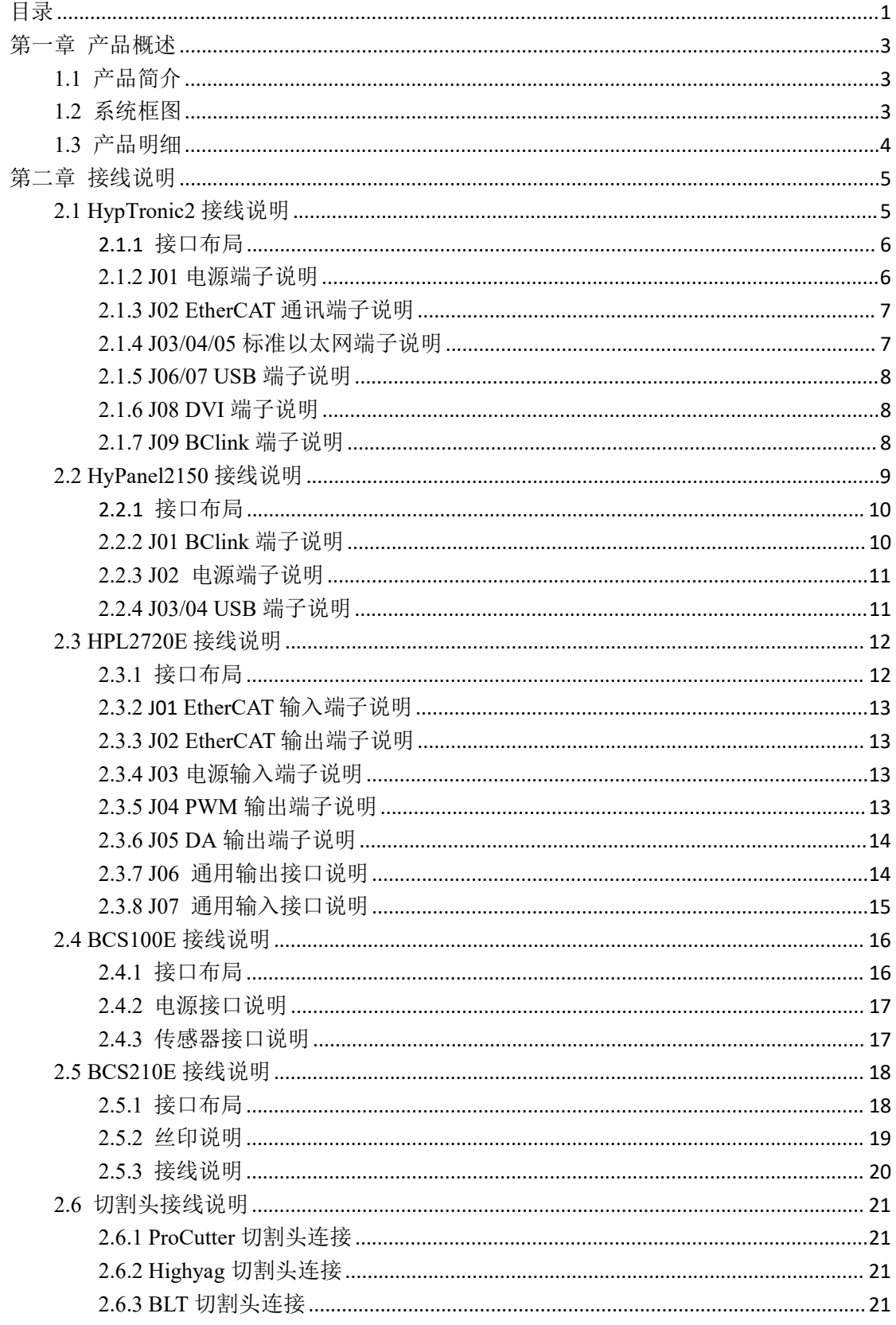

#### **SBOCHU** FSCUT8000 高功率激光切割系统装机手册

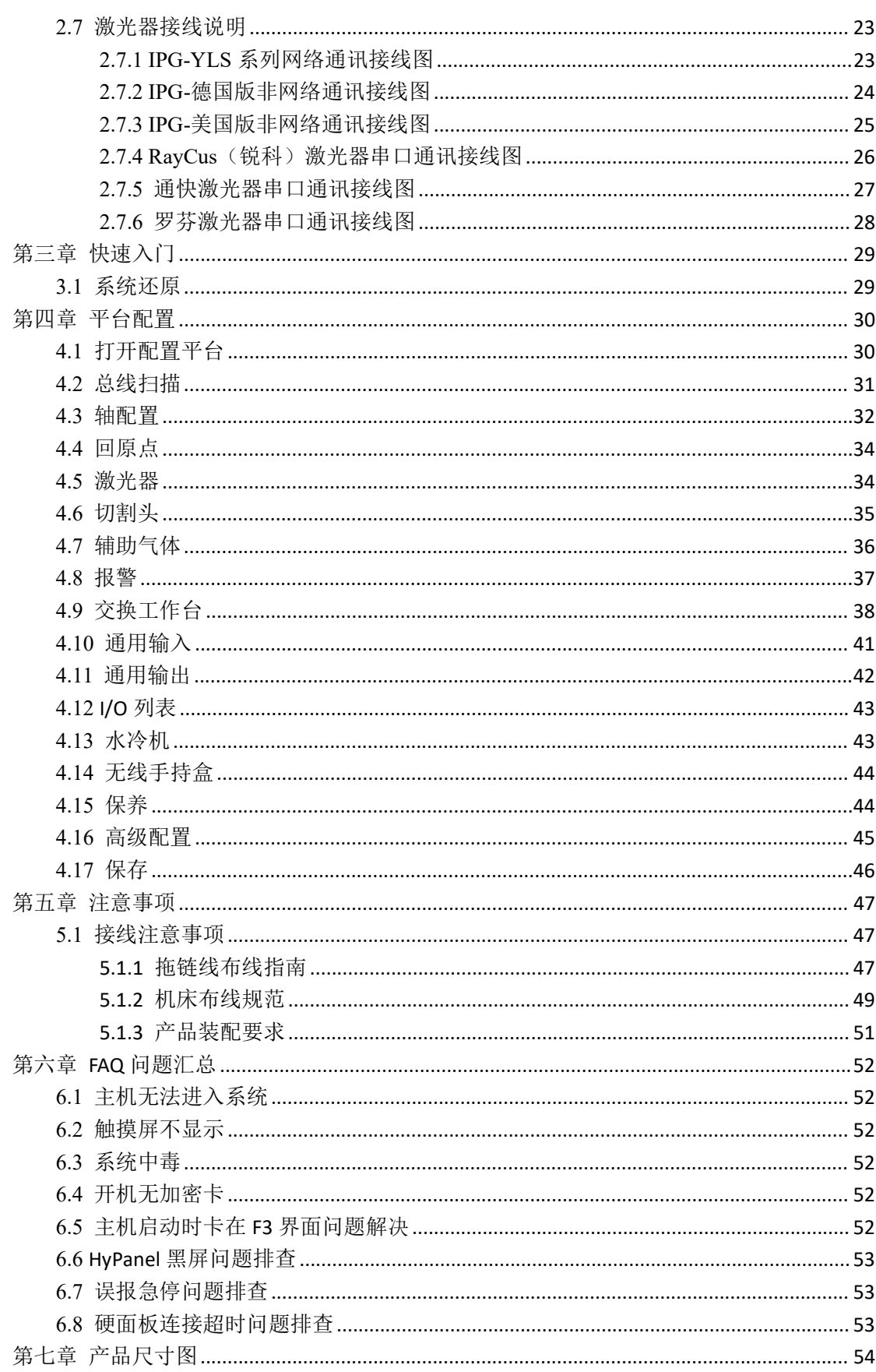

# <span id="page-3-0"></span>第一章 产品概述

# <span id="page-3-1"></span>1.1 产品简介

FSCUT8000 是一套高功率专用总线数控系统。系统基于 EtherCAT 总线技术开发,集成 BClink 单网线显示传输技术, 是一款应用于高端激光切割数控机床的完美解决方案。本装机 手册仅作装机指导之用,软件使用等信息请参考《使用说明书》。

# <span id="page-3-2"></span>1.2 系统框图**DC 24V** U盘 Ether**CAT. BCS1001 EtherNET** 无线键鼠 **BC-LINK**  $\mathbb{R}$  $\mathbb{R}$ ු **USB** 激光器 视觉 私有云 HyPane12150

# <span id="page-4-0"></span>1.3 产品明细

FSCUT8000 总线数控系统包括以下部件:HypTronic2 工控机,HyPanel2150 触摸屏, HPL2720E 扩展板、BCS100E 或 BCS210E 调高器和相关线材等。

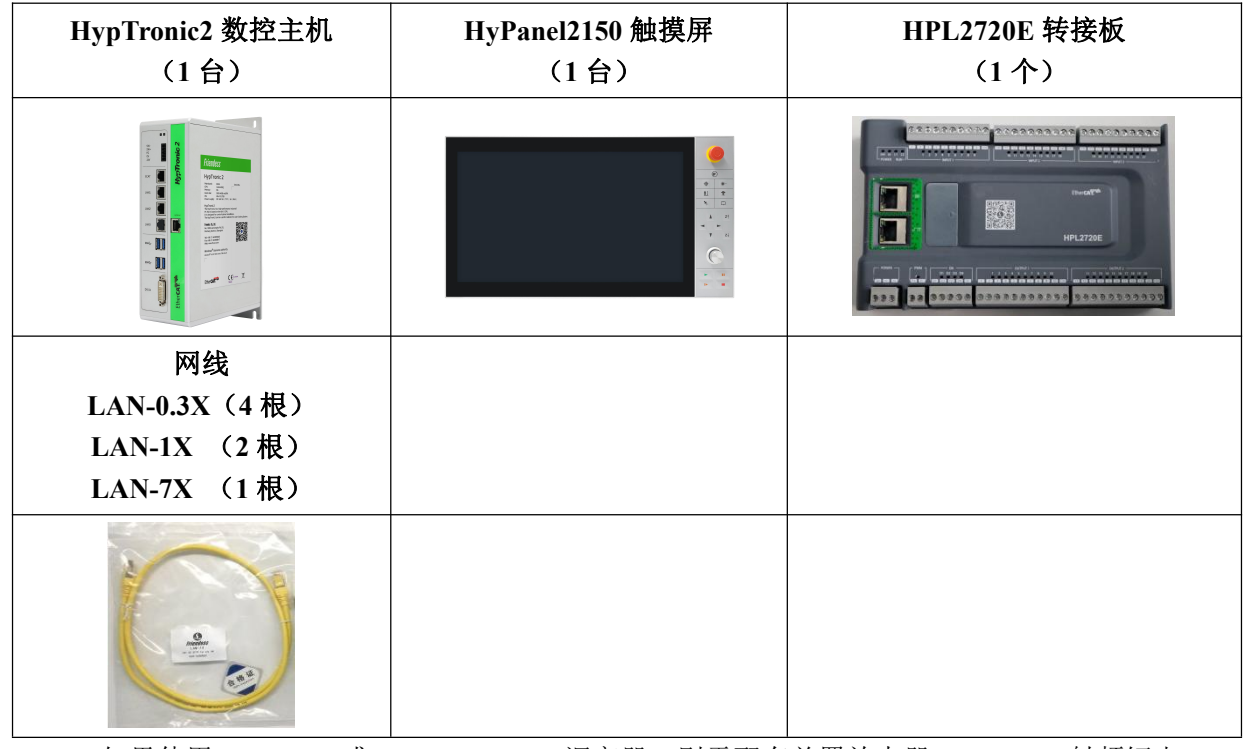

如果使用 BCS100E 或 BCS100E\_PRO 调高器, 则需配有前置放大器、SPC-140 射频短电 缆以及 HC-15 航插线缆:

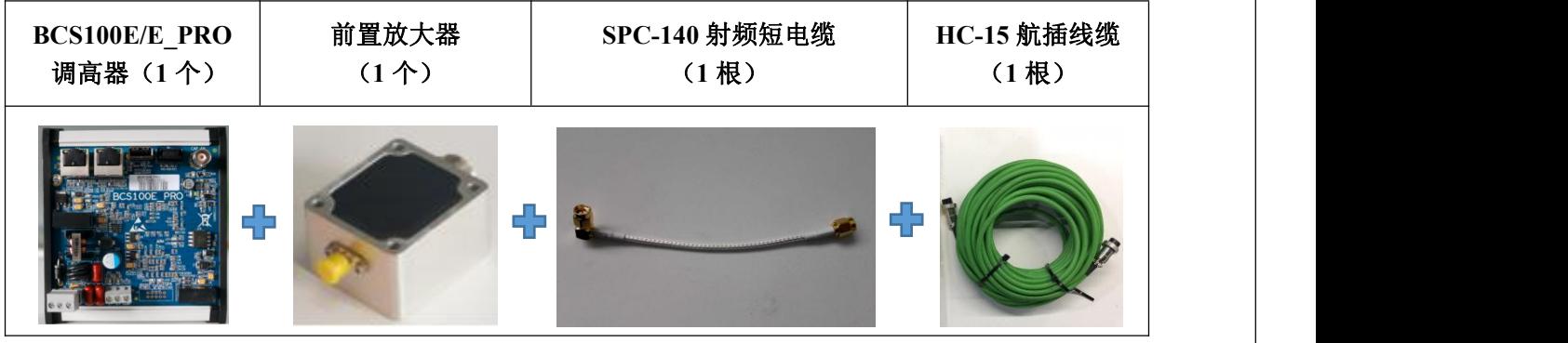

如果使用 BCS210E 调高器, 则需配有 PWE 网线:

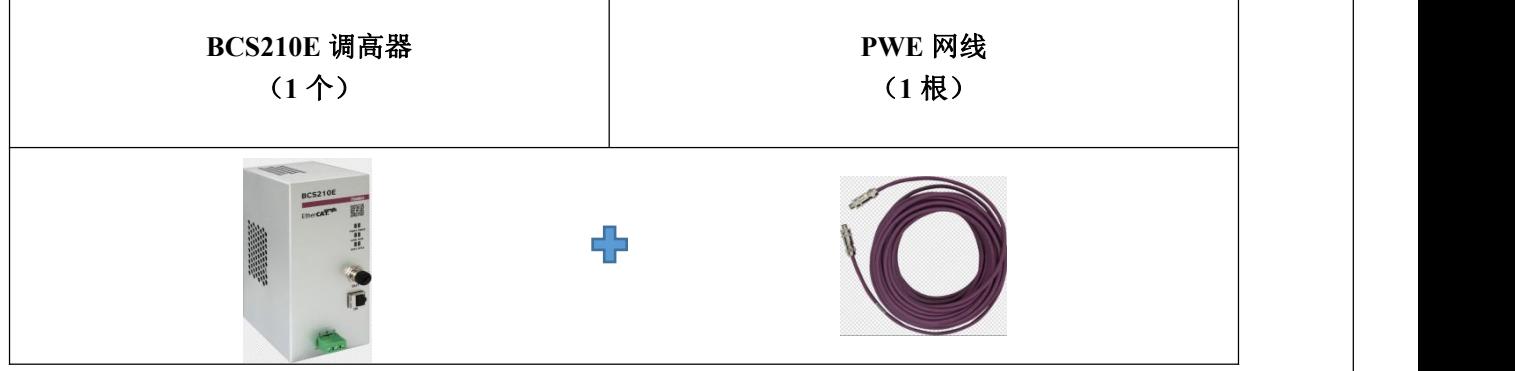

# <span id="page-5-0"></span>第二章 接线说明

# 2.1 HypTronic2 接线说明

<span id="page-5-1"></span>HypTronic2 工业控制主机是一款基于 EtherCAT 和 BClink 技术的工业控制计算机。 坚固而精致的金属外壳设计提供良好的接地效果和抗干扰能力。

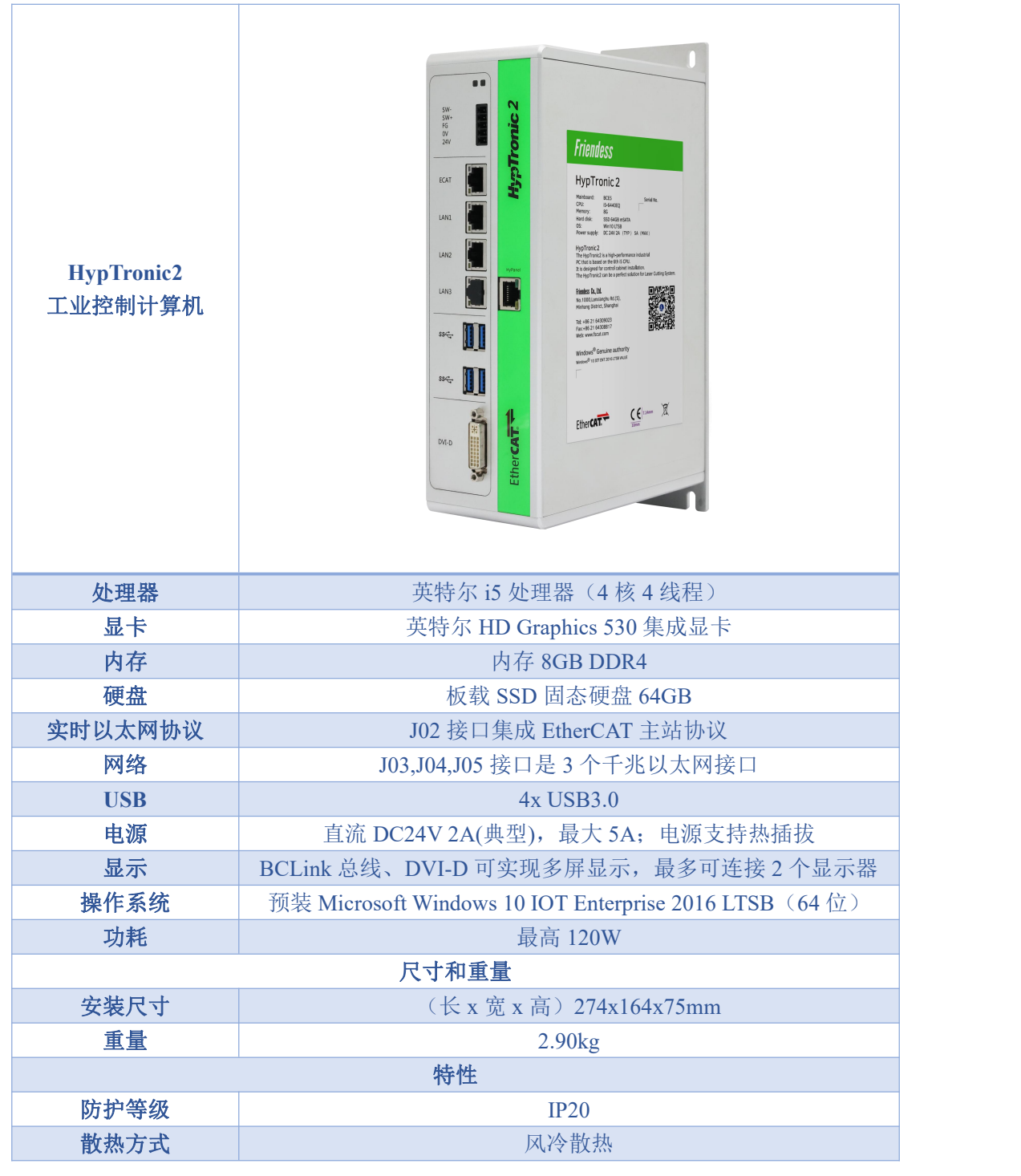

表格 1 Hyptronic2 技术参数表

#### **SBOCHU** FSCUT8000 高功率激光切割系统装机手册 6

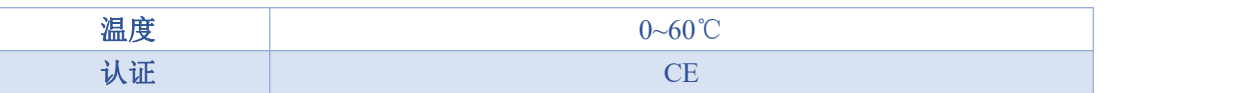

### 2.1.1 接口布局

<span id="page-6-0"></span>HypTronic2 接线端子详细接口布局如下图所示:

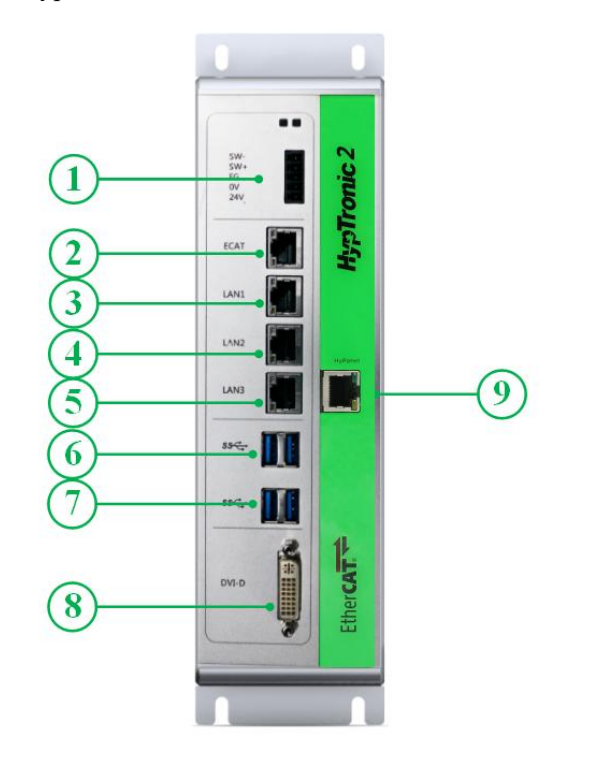

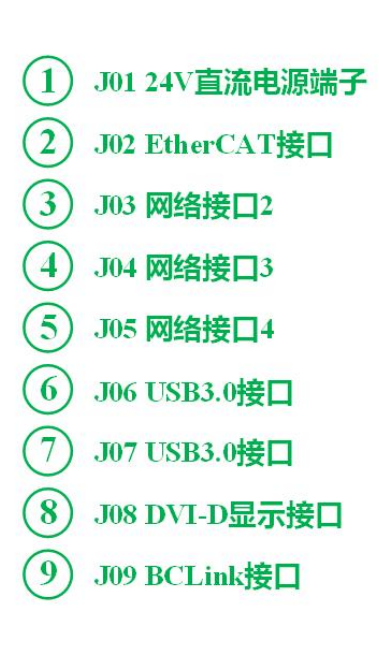

## <span id="page-6-1"></span>**2.1.2 J01** 电源端子说明

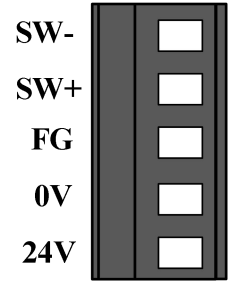

表格 2 J01 电源端子说明

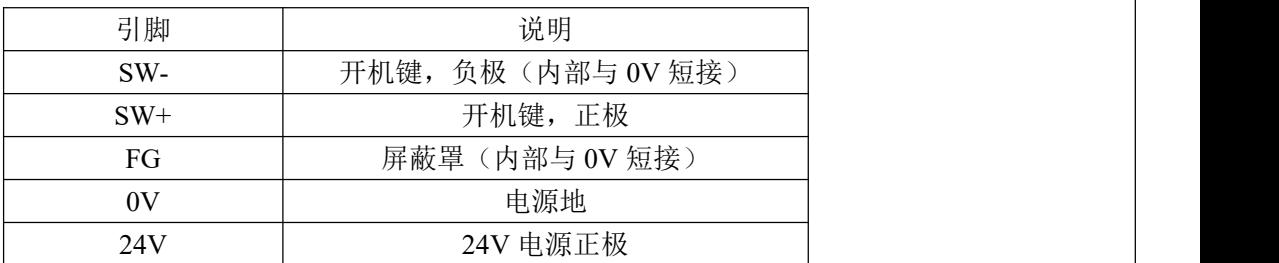

#### **2.1.3 J02 EtherCAT** 通讯端子说明

<span id="page-7-0"></span>J02 端子定义为 EtherCAT 接口。

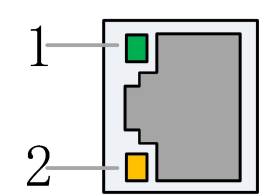

表格 3 网络端子 RJ45 连接状态说明

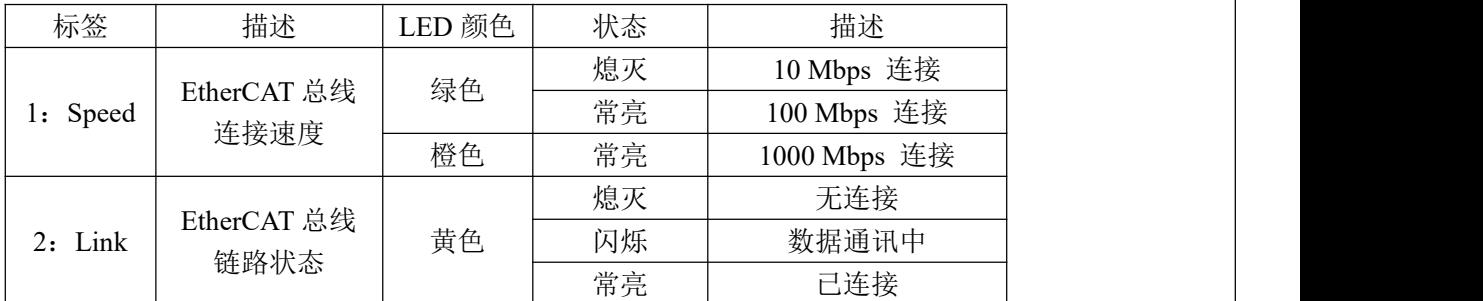

## <span id="page-7-1"></span>**2.1.4 J03/04/05** 标准以太网端子说明

J03/04/05 为标准 RJ45 接口。可以用于连接网络设备(如网络摄像头,带网络通讯的激 光器等)、交换机等。

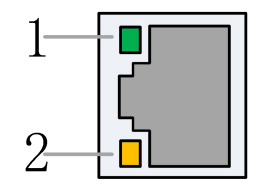

表格 4 网络端子 RJ45 连接状态说明

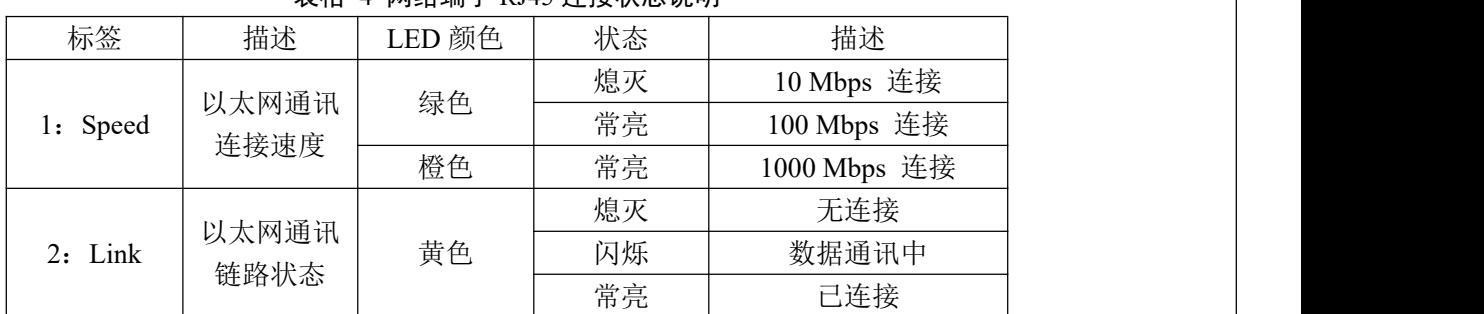

#### **2.1.5 J06/07 USB** 端子说明

<span id="page-8-1"></span><span id="page-8-0"></span>J06/07 是标准的 USB3.0 接口,可用于插拔 USB 设备。

#### **2.1.6 J08 DVI** 端子说明

J08 是标准的 DVI-D 端子, 可以用于接 DVI 接口的显示器, 实现双显示器监控。默认 不使用。

注: 默认该 DVI 不使用, 且该 DVI 只支持 DVI-D 模式, 不能使用 DVI-VGA 转接头接 VGA 接口的显示器。

#### <span id="page-8-2"></span>**2.1.7 J09 BClink** 端子说明

BClink 接口使用标准的 RJ45 连接器,可通过一根网线将显示信号和 USB 信号传到 HyPanel2150 显示器上。优点是接线简单,抗干扰能力强。

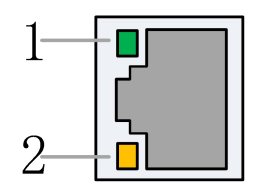

标签 描述 LED 颜色 状态 描述 1:ACT BCLink 活动 绿色 无活动 1Hz 闪烁 2: LINK BCLink 链路 黄色 熄灭或闪烁 无连接<br>常亮 连接 熄灭或闪烁 连接

表格 5 BCLink 端子 RJ45 连接状态说明

# 2.2 HyPanel2150 接线说明

<span id="page-9-0"></span>HyPanel2150 是一款集成 BClink 技术的工业液晶面板,同时集成了一个 USB 按键板。

- ■直观,快速操作与多点玻璃前面板触摸
- 精良的产品设计,行业标准的宽屏设计
- 专用于工业的电容触摸屏幕

表格 6 HyPanel2150 技术参数表

| HyPanel2150<br>工业触摸屏 | *<br>dh.<br>$\pmb{\ast}$<br>虹<br>$\overline{\mathbb{C}}$<br>$\mathbf{\hat{M}}_{2n}$<br>$Z_1^k$ |  |
|----------------------|------------------------------------------------------------------------------------------------|--|
| 尺寸                   | $21.5"$ (16:9)                                                                                 |  |
| 分辨率                  | 1920x1080                                                                                      |  |
| 操作面板类型               | 多点触摸屏(玻璃前面板)                                                                                   |  |
| 连接距离                 | 通过 BClink 连接, 最长 100m                                                                          |  |
| 安装方式                 | 支持机械臂或立式支架                                                                                     |  |
| 尺寸和重量                |                                                                                                |  |
| 安装尺寸                 | (长x宽x高) 611.4x334.4x57.8mm                                                                     |  |
| 重量                   | 6.0 <sub>kg</sub>                                                                              |  |
|                      | 特性                                                                                             |  |
| 防护等级                 | 前面板 IP65 (非按钮区域), 后面板 IP20                                                                     |  |
| 散热方式                 | 风冷散热                                                                                           |  |
| 温度                   | $0 - 60$ °C                                                                                    |  |
| 认证                   | CE                                                                                             |  |

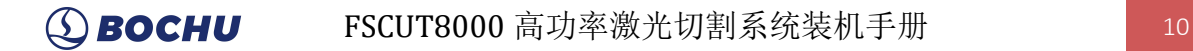

## 2.2.1 接口布局

<span id="page-10-0"></span>HyPanel2150 接线端子详细接口布局如下图所示:

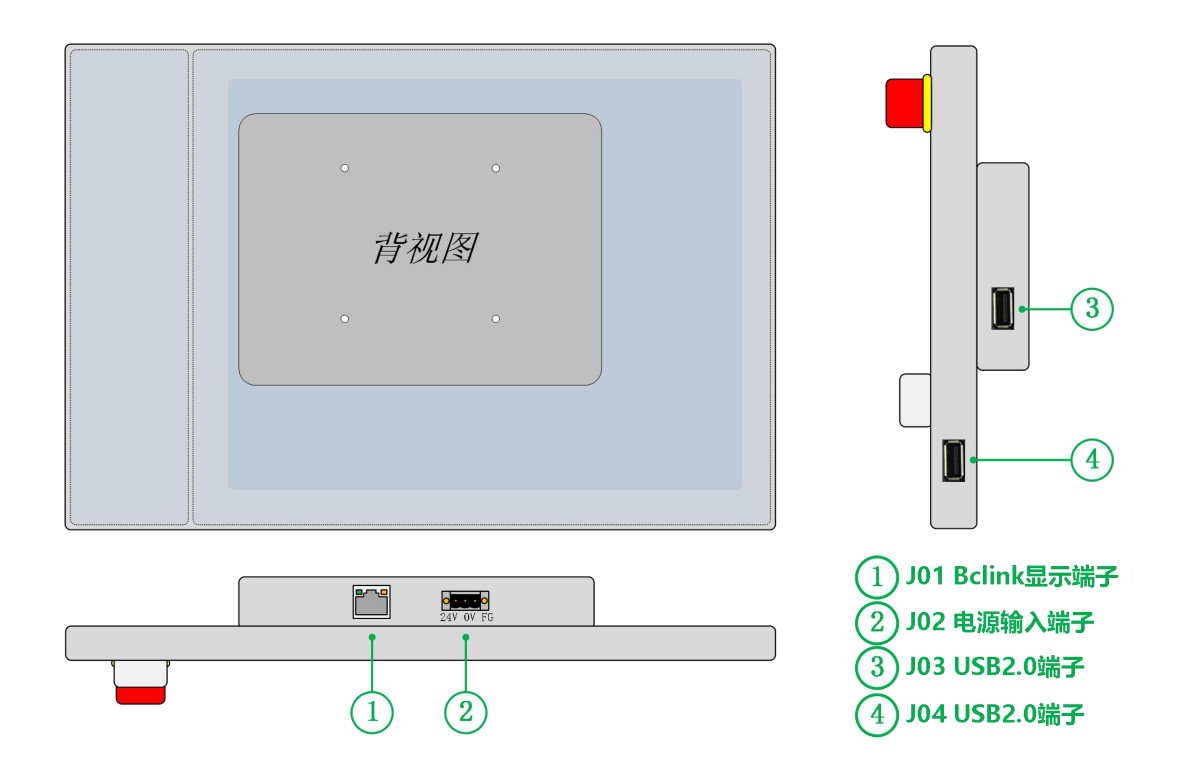

# <span id="page-10-1"></span>**2.2.2 J01 BClink** 端子说明

BClink 接口使用标准 RJ45 连接器,可通过一根网线将显示信号和 USB 信 号传到 HyPanel2150 显示器上去。

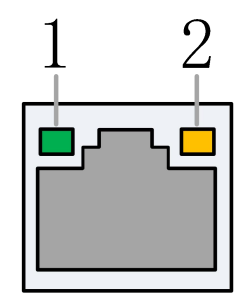

表格 7 BCLink 端子 RJ45 连接状态说明

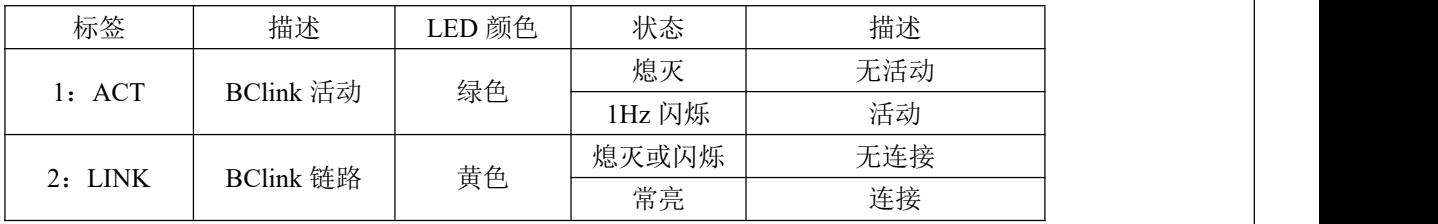

#### *<u>©BOCHU</u>* FSCUT8000 高功率激光切割系统装机手册 11

#### <span id="page-11-0"></span>**2.2.3 J02** 电源端子说明

电源端子接直流 24V 开关电源的正、负极, 给 HyPanel2150 屏幕供电。FG 需与大地可靠连接,地线要求尽可能短且粗。保证屏幕外壳可靠接地,不仅能够 提高系统的稳定性,更能够防止因为外部静电或浪涌导致的屏幕或接口损坏。

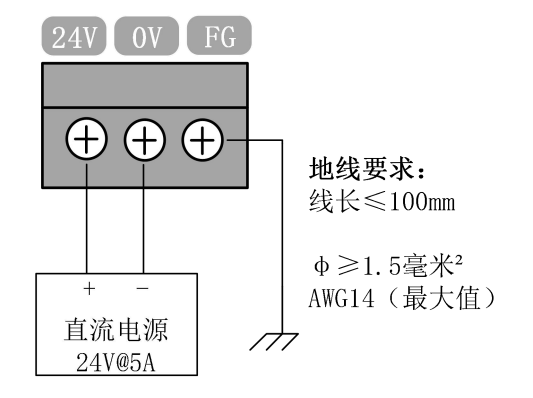

#### <span id="page-11-1"></span>**2.2.4 J03/04 USB** 端子说明

HyPanel2150 提供 2 个 USB2.0 接口供客户使用(J03 和 J04)。J03 接口专 用于接无线键鼠接收器。J04 接口专用于客户使用 U 盘导入导出文件使用。

# 2.3 HPL2720E 接线说明

<span id="page-12-0"></span>HPL2720E 是一款基于 EtherCAT 总线的 IO 扩展板,支持 FSCUT8000 高功率切割系 统所需的外设资源。

| HPL2720E 扩展板 |              | 0000000000 0000000000 0000000000<br>,0 8 8 8 8 8 8 8 8 9 8 8 8 <sub>.</sub> 0 0 8 8 8 8 8 8 8 8 3 <sub>.</sub> 0 6 8 8 8 8 8 8 8 8 8<br><b>HPL2720E</b><br>Ether CAT.<br>$\overline{\mathbb{R}}$<br>$c\epsilon$<br><b>BOX 628 COL</b><br>00 00000 00000000000 00000000000<br>000 |               |
|--------------|--------------|----------------------------------------------------------------------------------------------------|---------------|
| 模块           | 数量           | 说明                                                                                                    | 备注            |
| 供电电源         | $\sqrt{2}$   | 24V DC/5A                                                                                                    |               |
| <b>PWM</b>   | $\mathbf{1}$ | 24/5V 可切换, 精度 5kHz 0.3%                                                                                                    | 最高支持 50kHz,3% |
| DA           | 4            | 0-10V, 12bit, 精度±20mV                                                                                                    |               |
| 通用输出         | 20           | 高电平 24V 输出, 每路不超过 125mA                                                                                                    | 建议外接继电器       |
| 通用输入         | 27           | 24V 电平, 低电平有效(<15.6V); 其中 IN1~IN3<br>可切换为高电平有效 (>5.8V)                                                                                                    |               |
| 工作环境         |              | 温度: 0~60℃<br>湿度: 10%~90% (无凝露)                                                                                                    |               |
| 外形尺寸         |              | $195 \times 118 \times 45.2$ mm                                                                                                    |               |
| 重量           |              | 480 <sub>g</sub>                                                                                                    |               |

表格 8 HPL2720E 硬件资源表

# **2.3.1** 接口布局

<span id="page-12-1"></span>HPL2720E 接线端子详细接口布局如下图所示:

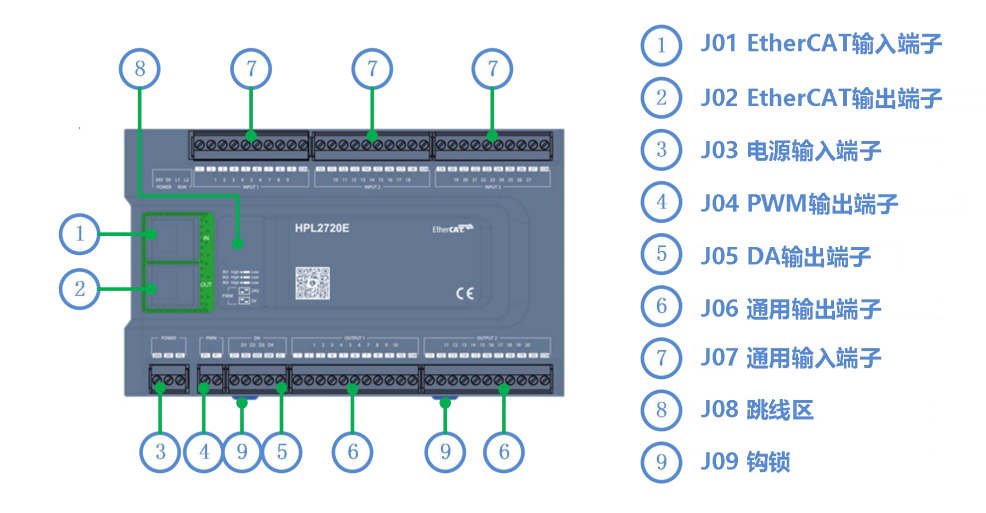

#### **OBOCHU** FSCUT8000 高功率激光切割系统装机手册 13

#### **2.3.2** J01 **EtherCAT** 输入端子说明

<span id="page-13-0"></span>EtherCAT 网线输入接口,接入标准 RJ45 网线:

#### **2.3.3 J02 EtherCAT** 输出端子说明

<span id="page-13-2"></span><span id="page-13-1"></span>EtherCAT 网线输出接口,接入标准 RJ45 网线;

### **2.3.4 J03** 电源输入端子说明

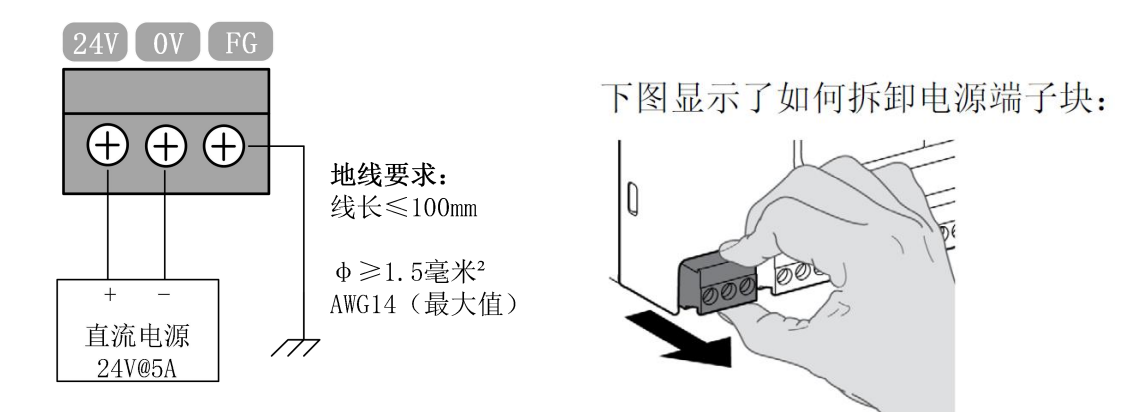

注意:

- ■24V 和 0V 分别接直流 24V 开关电源的正、负极; FG 需与大地可靠连接, 地线要 求尽可能短且粗。
- <span id="page-13-3"></span>所有接线端子仅可插拔,拆卸如上面右图所示。接线可不用拔下端子。

### **2.3.5 J04 PWM** 输出端子说明

HPL2720E 有 1 路 PWM 脉宽调制信号,可用于控制激光器功率。PWM 信号电平为 24V 或 5V 可选。占空比 0%~100%连续可调,最高载波频率 50KHz。

信号输出方式如下图所示:

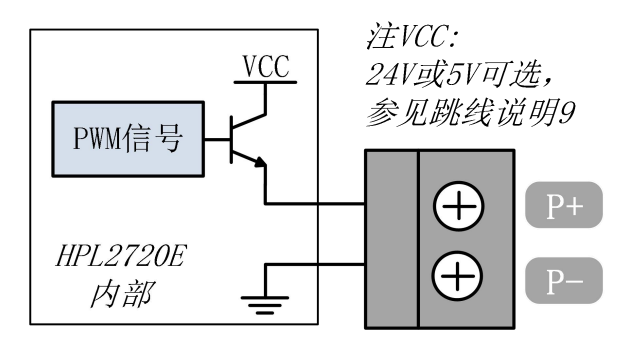

注:**P+**、**P-**的信号内部已有使能固态继电器,不需外接继电器隔离!

#### **2.3.6 J05 DA** 输出端子说明

<span id="page-14-0"></span>HPL2720E 有 4 路 0~10V 的模拟量输出。可通过 HypCut 软件自带的"装机设置"将 四路 DA 配置成激光器峰值功率和气体比例阀的控制信号。

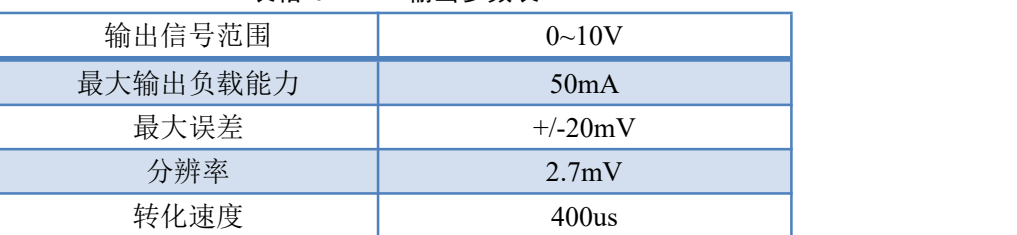

#### 表格 9 DA 输出参数表

### **2.3.7 J06** 通用输出接口说明

<span id="page-14-1"></span>OUT1~OUT20 共 20 路高电平 24V 输出。可通过 HypCut 软件自带的"装机设置"将 输出口配置成为"调高器","激光器","切割头","辅助气体","报警","交换工作台" 等相关的控制接口。

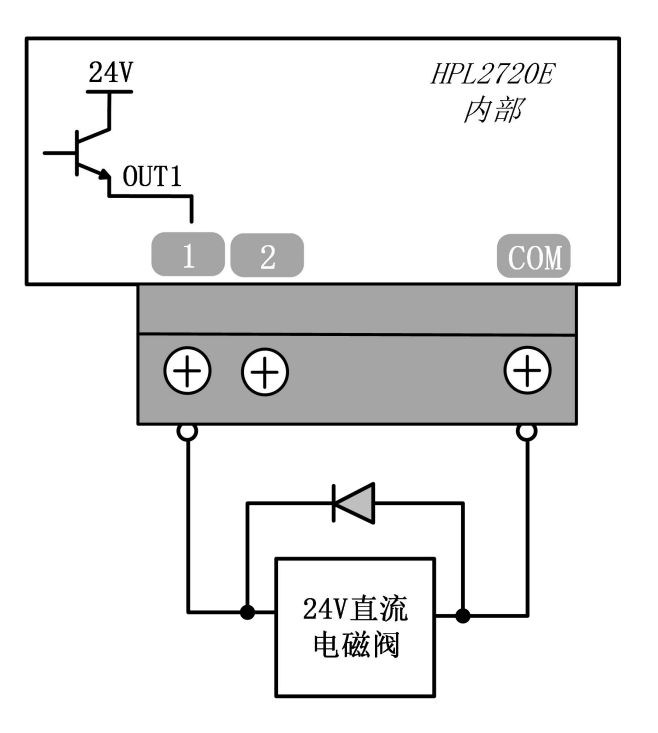

注:只能接直流负载,每路输出电流不得超过 **125mA**; 如果需要接交流负载,请外接继电器;

#### **Q**BOCHU FSCUT8000 高功率激光切割系统装机手册 15

#### **2.3.8 J07** 通用输入接口说明

<span id="page-15-0"></span>HPL2720E 不设置专用输入,各输入口均支持配置为限位、原点信号。 可通过 HypCut 软件自带的"装机设置"改变限位和原点信号的常开、常闭模式。设置为 常开时,输入口与 0V 导通则输入有效;设置为常闭时,与 0V 断开则输入有效。

光电开关的典型接法如下图所示,必须使用 NPN 型 24V 的光电开关; 机械触点开关的典型接法如下图所示; 磁感应开关的典型接法如下图所示,必须使用 NPN 型 24V 磁感应开关;

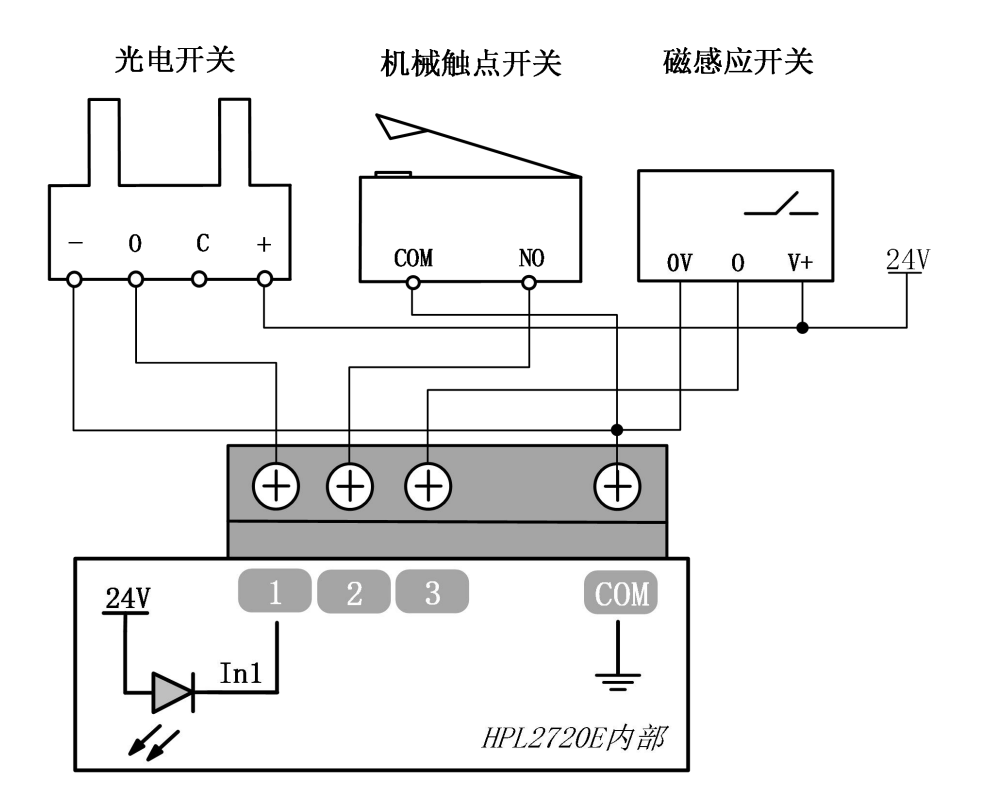

其中 IN1~IN3 可以通过硬件跳线调整有效电平的极性:

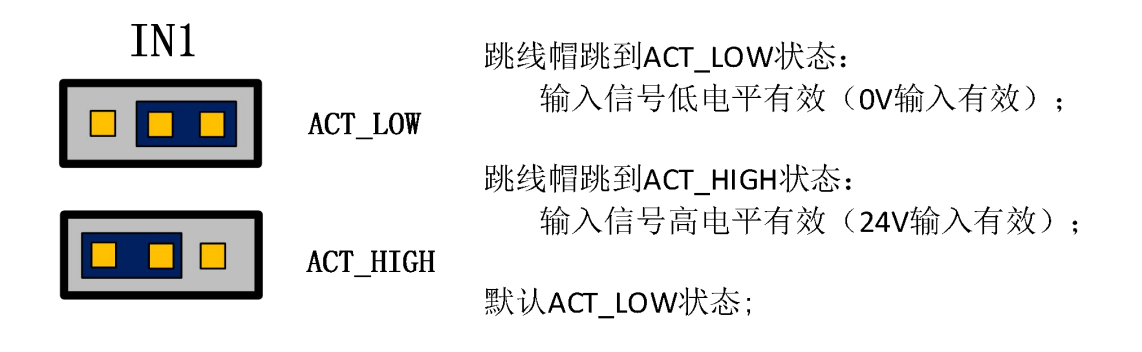

# <span id="page-16-0"></span>2.4 BCS100E 接线说明

BCS100E 是一款基于 EtherCAT 总线的标准调高器。BCS100E\_PRO 是专门 支持普雷茨特切割头的型号,完美支持全系列 Precitec 系列切割头。

表格 11 BCS100E/Pro 参数说明

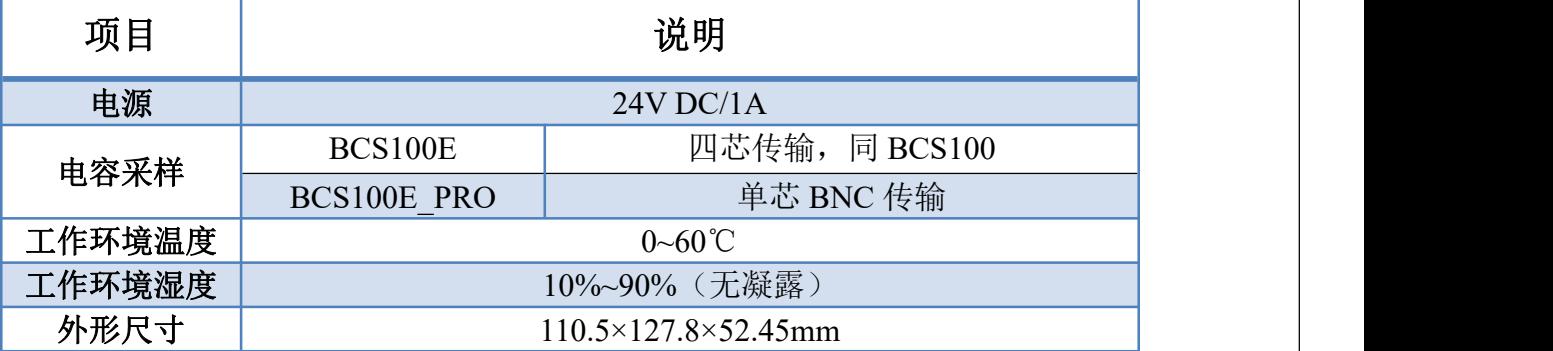

#### **2.4.1** 接口布局

<span id="page-16-1"></span>BCS100E/PRO 接线端子详细接口布局如下图所示:

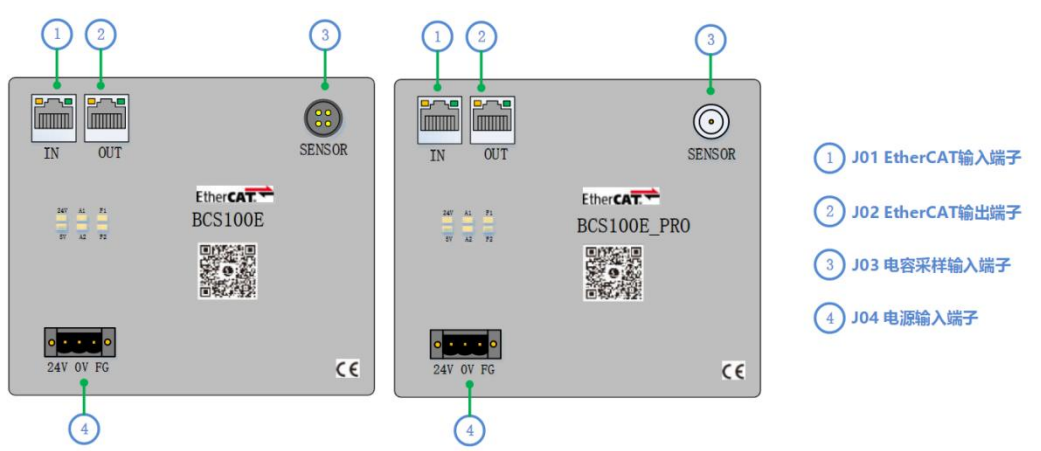

#### **SBOCHU** FSCUT8000 高功率激光切割系统装机手册 17

### <span id="page-17-0"></span>**2.4.2** 电源接口说明

机器的外壳为被测电容的负极,为了确保测量电路的稳定工作,电源接口的 "FG 脚"必须可靠连接机器外壳(使用短而粗的接地线), 前置放大器的外壳也 必须与机器外壳良好导通。具体指标为直流阻抗小于 4 欧姆, 否则实际跟随效果 可能不佳。

图表 5 电源接口接线图

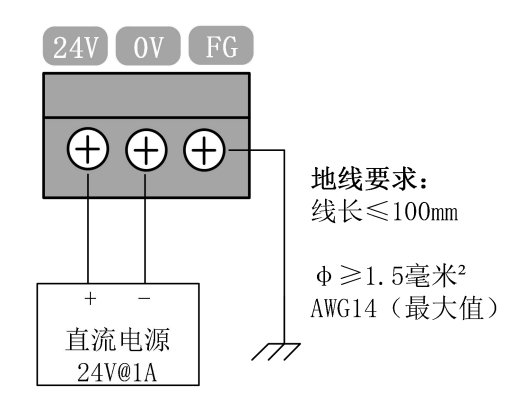

### **2.4.3** 传感器接口说明

<span id="page-17-1"></span>BCS100E 的传感器接口说明如下图所示:

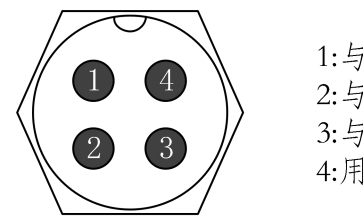

1:与另一端1对连 2:与另一端2对连 3:与另一端3对连 4:用屏蔽层对连

BCS100E\_PRO 的传感器接口说明如下图所示:

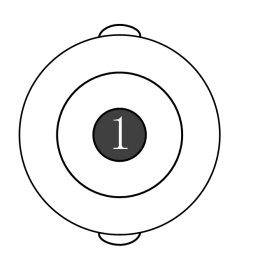

1: 与另一端1对连 (外壳为屏蔽层)

# <span id="page-18-0"></span>2.5 BCS210E 接线说明

BCS210E 电容式调高器是一款为 BLT 切割头量身定制的调高器,采用最新 一代柏楚随动控制算法,是一款高性能的电容调高装置。

表格 10 BCS210E 参数说明

| 项目     | 说明                              |  |
|--------|---------------------------------|--|
| 电源     | $100-240$ Vac/2.5A              |  |
| 工作环境温度 | $0 - 60^{\circ}$ C              |  |
| 工作环境湿度 | 10%~90% (无凝露)                   |  |
| 安装尺寸   | $87 \times 225 \times 120.6$ mm |  |

### **2.5.1** 接口布局

<span id="page-18-1"></span>BCS210E 详细接口布局如下图所示:

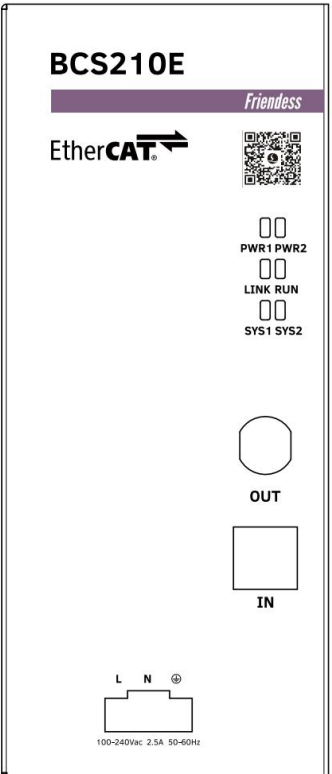

#### **SBOCHU** FSCUT8000 高功率激光切割系统装机手册 19

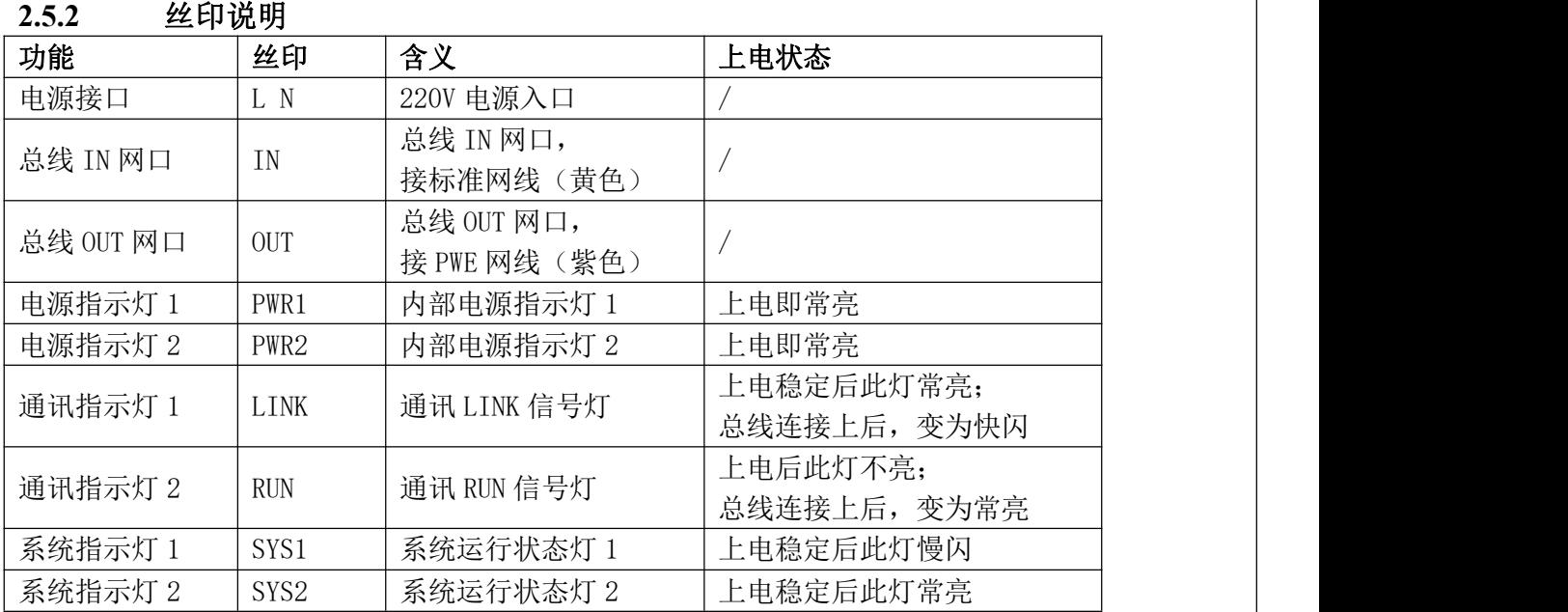

<span id="page-19-0"></span>

#### **SBOCHU** FSCUT8000 高功率激光切割系统装机手册 20

### <span id="page-20-0"></span>**2.5.3** 接线说明

BCS210E 输入电源为 220V 交流电,上一级总线设备引出的标准网线(黄色) 接到 BCS210E 的 IN 网口, BCS210E 的 OUT 网口通过 PWE 网线(紫色)接到 BLT 系列切割头设备侧。

![](_page_20_Figure_3.jpeg)

# <span id="page-21-0"></span>2.6 切割头接线说明

### **2.6.1 ProCutter** 切割头连接

ProCutter 切割头连接方式如下图所示:

<span id="page-21-1"></span>![](_page_21_Figure_4.jpeg)

### <span id="page-21-2"></span>**2.6.2 Highyag** 切割头连接

Highyag 切割头连接方式如下图所示:

![](_page_21_Figure_7.jpeg)

#### <span id="page-21-3"></span>**2.6.3 BLT** 切割头连接

使用 BCS210E 时, BLT 切割头连接方式如下图所示:

![](_page_22_Figure_0.jpeg)

![](_page_22_Figure_1.jpeg)

#### **SBOCHU** FSCUT8000 高功率激光切割系统装机手册 23

# <span id="page-23-0"></span>2.7 激光器接线说明

# **2.7.1 IPG-YLS** 系列网络通讯接线图

IPG-YLS 系列激光器均可按照此方法快速连接激光器:

<span id="page-23-1"></span>![](_page_23_Figure_4.jpeg)

![](_page_23_Figure_5.jpeg)

### <span id="page-24-0"></span>**2.7.2 IPG-**德国版非网络通讯接线图

Highyag 切割头连接方式如下图所示:

![](_page_24_Figure_3.jpeg)

## <span id="page-25-0"></span>**2.7.3 IPG-**美国版非网络通讯接线图

![](_page_25_Figure_2.jpeg)

#### **SBOCHU** FSCUT8000 高功率激光切割系统装机手册 26

# <span id="page-26-0"></span>**2.7.4 RayCus**(锐科)激光器串口通讯接线图

![](_page_26_Figure_2.jpeg)

![](_page_26_Figure_3.jpeg)

![](_page_26_Figure_4.jpeg)

![](_page_26_Figure_5.jpeg)

注: 由于 HypTronic2 已经取消 RS232 接口。需接串口控制锐科激光器, 建议单独采购一 个 USB 转 RS232 模块。

# **2.7.5** 通快激光器串口通讯接线图

<span id="page-27-0"></span>![](_page_27_Figure_2.jpeg)

# **2.7.6** 罗芬激光器串口通讯接线图

<span id="page-28-0"></span>![](_page_28_Figure_3.jpeg)

![](_page_28_Picture_66.jpeg)

# <span id="page-29-0"></span>第三章 快速入门

# <span id="page-29-1"></span>3.1 系统还原

如系统中毒或者安装软件较多卡顿需恢复出厂设置,请按如下步骤进行系统还原:

- 1. HypTronic2 重启
- 2. 在如下界面按"F3"

![](_page_29_Picture_6.jpeg)

3. 在如下界面输入"1",按回车键

![](_page_29_Picture_74.jpeg)

4. 自动进入恢复界面

![](_page_29_Picture_75.jpeg)

5. 恢复后重启,系统恢复完成。

# <span id="page-30-0"></span>第四章 平台配置

- <span id="page-30-1"></span>4.1 打开配置平台
	- 才 1. 双击" byconio"运行 HypCut 激光切割系统。进入系统界面后,点击"设置"——"设 备信息"——"权限管理"。下拉选择专家权限,输入登陆密码登录专家权限。

![](_page_30_Figure_4.jpeg)

默认专家权限登录密码:64309023

2. 再点击设置界面内的"全局参数" ——平台配置" <sup>四 平备置</sup> " 按钮进入系统的后台 参数配置界面

注:

- 1. 请用户根据切割平台的实际配置进行参数的设置,错误的设置可能导致不 可预知的严重后果!
- 2. 平台配置里,橙色背景色代表输入端口的配置,绿色背景色代表输出端口 的配置。

![](_page_31_Picture_0.jpeg)

# 4.2 总线扫描

<span id="page-31-0"></span>![](_page_31_Picture_2.jpeg)

- 1. 总线扫描之前,先确认各个从站采用串联的方式通过网线与主机通讯,并且上电成 功无报警;
- 2. 建议按照: 主机→X→Y→Z→其他轴→BCS→I/O 扩展→ • 的方式串联连接 各个 EtherCAT 从站;
- 3. 点击扫描出结果后,确认显示的从站数量与实际连接数量是否吻合。如果扫出数量 少于实际连接数量,则检查缺少部分的从站连接与状态是否正常;
- 4. 扫描成功:并正确识别所有的从站后,即可进行下一步各个轴的具体参数配置;
- 5. 扫描失败:则根据失败的提示代码,查询附录内对应的解决方案。

![](_page_32_Picture_0.jpeg)

# <span id="page-32-0"></span>4.3 轴配置

![](_page_32_Picture_164.jpeg)

- 1. 根据实际机械结构选择 X、Y 轴的去驱动方式(单驱 or 双驱);
- 2. 按照《电机选型手册》,填写各个轴对应型号的驱动电机的四大基本参数:电机惯 量、编码器类型、额定力矩、单圈脉冲数;

![](_page_32_Picture_165.jpeg)

- 3. 传动结构选择正确的传动结构(齿轮齿条 or 丝杆 or 其他)。默认 X、Y 轴为齿轮 齿条结构, Z 轴为丝杆结构;
- 4. 分度圆直径**/**丝杆导程**/**传动导程:按照选型设计的传动机构填入正确的齿轮齿条的 分度圆直径 or 丝杆导程;

![](_page_32_Picture_166.jpeg)

#### $\bigcirc$  Bochu FSCUT8000 高功率激光切割系统装机手册 33

![](_page_33_Picture_152.jpeg)

激光加工业内常见的斜齿的螺旋角β系数:cos(β)=0.9437

- 5. 减速比:设置正确的减速比,减速比可以通过选型手册或减速机上的铭牌信息确认;
- 6. 行程范围:设置大概的机床幅面大小,用于确认软限位范围大小。后续可以通过行 程测量功能测算正确的机床有效运动幅面大小。不建议超过硬限位范围之外。
- 7. 最大速度**/**最大加速度:填写预设计的机床最大加速度与速度限制,后续在加工软 件内调整最大速度与加速度均不能超过此值。
- 8. 电机方向 CW/CCW: 修改机床沿着 XY 正负方向运动时, 轴实际的运动方向。当 发现实际运动方向与系统显示的运动方向相反,请修改此参数。
- 9. 同步轴报警设置:设置双驱轴在上使能状态后,双驱轴之间的允许偏差范围与最大 偏差范围,谨防双驱轴偏差过大导致轴扭坏。
- 10. **Y** 轴检测:用于自动测算双驱轴的运动方向与状态,杜绝扭轴。请按照弹框内推荐 步骤依次执行检测。

双驱轴务必确认好电机运动的方向是否是"相同"还是"相反",谨防扭轴。 默认双驱轴电机的运动方向是"相反"。

11. 抱闸信号: Z 轴独有功能, 用于控制带抱闸的 Z 轴电机的抱闸信号, 防止断使能或 者断电后,Z 轴下滑撞头。

# <span id="page-34-0"></span>4.4 回原点

![](_page_34_Picture_63.jpeg)

- 1. 行程开关: 配置 X、Y、Z 轴的硬限位开关与原点信号。限位开关推荐使用 NPN 型(低电平有效)常闭信号传感器;原点推荐使用 NPN 型常开信号传感器。
- 2. 回原点参数:根据机床实际配置的原点位置,设置正确的回原点方向、速度、回退 距离等参数。

<span id="page-34-1"></span>![](_page_34_Picture_64.jpeg)

![](_page_34_Picture_65.jpeg)

#### **BOCHU** FSCUT8000 高功率激光切割系统装机手册 35

- 1. 激光器选择: 支持 IPG、锐科、Rofin、通快、Nlight 与其他类型激光器, 根据设备 所搭配的激光器选择正确的激光器类型。
- 2. 激光器功率: 务必设置正确的激光器功率数值。系统内的激光器能量控制比例参考 此数值。
- 3. **PWM** 使能**+\**-:系统默认的 PWM 信号自带隔离继电器防漏光,大多数情况下无 需再外接 PWM 使能信号。如需额外接 PWM 使能信号配置对应输出控制端口即可。
- 4. **DA** 端口:可通过调节 DA 端口电压控制激光器峰值功率。
- 5. 激光器控制方式:可分为串口控制、网络控制及硬线控制。
- <span id="page-35-0"></span>6. 远程启动按钮:配置激光器远程启动后可直接在切割系统中远程启动激光器。
- 4.6 切割头

![](_page_35_Picture_164.jpeg)

切割头选择:支持 BLT 系列、Procutter 系列、ProCutter Zoom、HighYAG 与其他支 持总线伺服控制的变焦切割头。

- 1. 切割头参数:系统预设切割头焦点变化范围与光斑可调节范围,无需手工设置。
- 2. 光斑列表:系统预设光斑与对应的焦点范围,无需手工设置。
- 3. 保护镜温度报警:系统预设的保护镜提示与报警温度,以及提示与报警温升。
- 4. 启用气压传感器:系统预设的开气气压与过程气压的允许偏差
- 5. 下保护镜污染检测:系统预设的下保护镜污染程度报警的阈值
- 6. 智能监控:启用后,系统将提供智能穿孔,过程监控等智能监控功能。

![](_page_36_Picture_0.jpeg)

# <span id="page-36-0"></span>4.7 辅助气体

![](_page_36_Figure_2.jpeg)

比例阀类型:支持传统模拟量+I/O 方式的气阀控制与贺尔碧格总线型比例阀。

总线比例阀:配置为总线比例阀时,无需配置气路结构,系统自动识别总线比例阀 的空气、氧气、氮气控制方式。

默认比例阀:系统预设对应气路结构方式,按照电气原理图与实际接口选择对应端 口。

- 1. 总阀:设置开关辅助气体所用的总输出口。
- 2. 高、低压总阀:设置开关对应高低压气体所用的输出口。
- 3. 空气开关:设置选择对应空气类型所用的输出口。
- 4. 氧气开关:设置选择对应氧气类型所用的输出口。
- 5. 氮气开关:设置选择对应氮气类型所用的输出口。
- 6. 侧吹气开关:设置喷嘴侧吹冷却气所用的输出口。
- 7. **DA** 气压控制:用户可以选择 HPL2720E 上的任意一路模拟量进行气体的气压调节。
- 8. 报警检测: 选择气体报警对应的输入口。
- 9. 报警延时检查: 打开气体延迟一段时间后再检测报警是否有输入。

![](_page_37_Picture_0.jpeg)

### <span id="page-37-0"></span>4.8 报警

![](_page_37_Picture_112.jpeg)

外部急停输入:设备外部独立的急停控制按钮信号接入系统配置处,例如独立的交 换工作台急停信号接入

内部急停输出: HyPanel2150 上软急停按钮输出端口配置, 方便实现。

检修开关:欧盟 CE 认证需求的检修功能控制开关配置端口,对应端口激活后设备 会被限制一定的速度与功率范围内使用。

自定义报警:配置对应输入口所触发的自定义报警显示信息、电平检测位、信号防 误触滤波时间与对应报警的限制权限。

自定义警告:配置对应输出口所触发的自定义警告显示信息、电平检测位、信号防 误触滤波时间。此信号触发后只提供黄色警告提示,不会限制机床任意运行效果。

四位编码报警:通过 4 个输入口组成的电平信号组可以实现 0000~1111 共计 16 个 报警内容设置,满足部分特殊外设报警信号接入需求以及节约输入口资源。

调高器报警需确认后才能允许轴运动:出现调高器报警后,将禁止 X, Y 轴的运动, 需要点击确认允许轴运动之后,才允许 X,Y 轴进行运动。

光栅报警输入:配置对应的光栅报警输入口,输入有效后,机床将报警停止。 仅在关光且机床运动时检测前光栅:启用后,仅在关光且机床运动时检测前光栅报 警。

# <span id="page-38-0"></span>4.9 交换工作台

工作台类型:支持高低台、液压升降台、外部 I/O 控制台等方式控制的交换工作台

![](_page_38_Figure_3.jpeg)

#### 高低台关键配置说明

高位台到位信号:高位台推入到位的感应信号,检测到后停止运动。 低位台到位信号:低位台推入到位的感应信号,检测到后停止运动。 在入高位台电机信号:控制交换电机的转动方向,推入高位台。 推入低位台电机信号:控制交换电机的转动方向,推入低位台。 急停按钮:有效后软件报警"工作台急停",不允许进行交换。 高位台抱闸夹紧:执行高位台气缸夹紧时输出。 高位台抱闸松开:执行高位台气缸松开时输出。 低位台抱闸夹紧: 执行低位台气缸夹紧时输出。 低位台抱闸松开:执行低位台气缸松开时输出。

![](_page_39_Figure_2.jpeg)

水平推入到位信号:推入到位的感应信号,检测到后停止运动。

水平变频器推入输出口:控制电机转动,推入工作台。 水平变频器推出输出口:控制电机转动,推出工作台。 顶部到位信号:上升到位的感应信号。 底部到位信号:下降到位的感应信号。

升降变频器上升输出口:控制液压上升。

升降变频器下降输出口:控制液压下降。

前床身夹紧解除信号:前床身工作台夹紧是否解除到位。

前床身抱闸夹紧:前床身工作台夹紧输出口,有效为夹紧。

上工作框检测:后床身上工作框内是否存在工作台。

下工作框检测:后床身下工作框内是否存在工作台。

#### 双电机交换台关键配置说明

![](_page_40_Figure_3.jpeg)

高位台推入**/**推出到位信号:高位台推入/推出到位的感应信号,检测到后停止运动。 低位台推入**/**推出到位信号:低位台推入/推出到位的感应信号,检测到后停止运动。 推入**/**推出高位台电机信号:控制高位台交换电机的转动方向,推入/推出高位台。 推入**/**推出低位台电机信号:控制低位台交换电机的转动方向,推入/推出低位台。 使用延迟作为判断夹紧解除的依据:勾选后,从关闭高低位台抱闸夹紧后,等待夹 紧解除延时则认为抱闸松开,可以继续后续操作;不勾选则使用高低位台夹紧解除 输入做为夹紧解除到位的标志。

高**/**低位台夹紧解除输入:高/低位台气缸松开到位检测信号,有效表示高/低位台 松开,允许运动。

### **JS** 交换台说明

配置工具可以添加软件内交换台工作界面的使用按钮或者添加输入口按钮

![](_page_41_Picture_48.jpeg)

自定义名称:软件内交换台界面的按钮显示名称。

命令:JS 代码内的函数名称。

是否隐藏:是否隐藏界面的按钮。

# <span id="page-41-0"></span>4.10 通用输入

![](_page_41_Picture_49.jpeg)

#### *<u>©BOCHU</u>* FSCUT8000 高功率激光切割系统装机手册 142

功能选择:点击"功能选择"按钮,用户可以在下拉列表中选择输入口的功能名称,

<span id="page-42-0"></span>然 后配置对应的输入口和电平检测。

# 4.11 通用输出

![](_page_42_Picture_81.jpeg)

通用输出口:机床三色灯控制与报警铃声配置端口。推荐加工指示为黄灯,待机指 示为绿灯,报警指示为红灯。

自润滑:该端口配置后, 从打开 HypCut 软件开始计时或计运动里程, 每个间隔 周期内打开对应输 出口并且保持设定的输出时间后关闭。可以接入泵过压和油位 过低输入信号。

自定义输出: 配置自定义输出口, 在 HypCut 软件的生产自定义分页下显示该自 定义端口的控制 按钮。该自定义端口可以选择自锁或者触点方式控制。

分区域输出:配置分区域除尘对应控制端口与功能属性。

# <span id="page-43-0"></span>4.12 I/O 列表

![](_page_43_Picture_58.jpeg)

<span id="page-43-1"></span>机床所有的 I/O 配置总预览表,可在此表内检查与修订 I/O 自定义命名。

# 4.13 水冷机

![](_page_43_Picture_5.jpeg)

水冷机选择:目前支持特域、汉立品牌水冷机。

水冷机参数:配置与对应水冷机通讯的 IP 地址信息,测试联通成功后,可在诊断 窗口内实现水冷机监控与温度设置等操作。

![](_page_44_Picture_0.jpeg)

# <span id="page-44-0"></span>4.14 无线手持盒

![](_page_44_Picture_2.jpeg)

手持盒自定义按钮配置: 配置手持盒上 6 个自定义按钮对应的功能。 轴点动设置: 配置手持盒与 HyPanel2150 上的轴运动按钮的方向。

## <span id="page-44-1"></span>4.15 保养

![](_page_44_Picture_5.jpeg)

系统预设保养项目配置,可设置对应保养项目的提示周期及方式等。

![](_page_45_Picture_0.jpeg)

# <span id="page-45-0"></span>4.16 高级配置

![](_page_45_Picture_2.jpeg)

启用清洁喷嘴:启停清洁喷嘴功能,需要设备在固定位置安装清洁毛刷。

启用下料位置:启停下料位置功能,满足部分自动化或交换台所需的特殊下料位置 配置。

启用维护位置:启停维护位置功能,在设备前方固定一个位置,方便设备在使用的 过程中可以一键快速返回指定位置。

启用气体标定位置:启停气体标定位置功能,可快速定位到固定位置进行气体标定。

启用一键标定:启停一键标定功能,需要设备在固定位置安装不锈钢标定块。

启用九级穿孔:启用后,穿孔工艺最高支持设置九级穿孔。

启用坡口功能: 启用后在诊断-机床中提供摆轴参数等相关设置, 可进行简单的坡 口加工。

碰板报警自动上抬:启用后,出现碰板报警后吗,切割头将自动上抬。

启用激光云:启用后可以与激光魔盒搭配使用

板管一体机开机安全提示:启用后,如控制卡被其他软件占用过,开机将会抛出安 全提示,限制 Y 轴运动,待确认切割头位置安全后才能解除。

寻边配置: 配置光学寻边以及光电寻边的输入输出口信息。

视觉标定:配置视觉余料再生产摄像头的通讯信息。

监控:配置相机信息,可设置相机检测到人的提示方式及限制机床的运动或出光。 更换喷嘴:启用更换喷嘴后,可进行相关的 IO 配置及电机轴配置。

#### **SBOCHU** FSCUT8000 高功率激光切割系统装机手册 46

数控面板:可配置在单机环境或局域网环境下使用数控面板。 垂直度补偿:可进行垂直度矫正,改善切割垂直度较差的情况。 卷料配置:配置送料轴、平料轴、收料轴等的电机、机械、运动参数及 IO 信号。 上料装置: 启用 PLC 上料装置, 配置系统通讯参数及寄存器地址。 扩展轴:启用扩展轴并配置轴相关参数。

### <span id="page-46-0"></span>4.17 保存

![](_page_46_Picture_75.jpeg)

打开配置文件路径:定位到系统后台配置的存放文件夹,谨慎操作。

参数读取:从之前的备份文件内读取配置文件并导入,方便快速恢复与批量装机。

参数保存:保存此次在平台配置内修改的参数。

保存修改并退出:保存此次在平台配置内修改的参数并自动退出平台配置界面启动 主程序。

放弃修改并退出:放弃此次在平台配置内修改的参数并自动退出平台配置界面启动 主程序。

# <span id="page-47-0"></span>第五章 注意事项

## <span id="page-47-1"></span>5.1 接线注意事项

#### 5.1.1 拖链线布线指南

<span id="page-47-2"></span>1. 从线圈中放出航插电缆时,必须防止电缆打扭(需沿切线方向放线)并且将电缆放 直。这项工作应该在开始敷设电缆之前进行,为电缆提供一段应力释放的时间。由 于制造工艺无法完全保证电缆呈直线状并且无任何扭曲,电缆表面的打印标识沿微 小的螺旋状旋转。

![](_page_47_Picture_5.jpeg)

- 2. 电缆在封闭空间内安装时不允许发生扭曲,安装过程中的扭曲可能导致芯线绞合过 早损坏。这种影响在电缆运行中逐渐加强,产生退扭现象,最终导致芯线断裂而发 生故障。
- 3. 电缆必须松散地相互并排敷设在拖链支架中。应使用隔离片尽量将电缆分开。电缆 和隔离片,分离器或与其相邻的电缆之间的空隙应至少为直径的 10%.

![](_page_47_Figure_8.jpeg)

4. 应根据电缆的重量和尺寸将电缆对称安装,直径较大,较重的电缆应放置在外侧; 直径较小,较轻的电缆应放置在内部。也可以按照尺寸递减的顺序将电缆从内至外

#### **ABOCHU** FSCUT8000 高功率激光切割系统装机手册 48

放置。应避免在未使用隔离板的情况下将一根电缆敞在另一根电缆之上。

- 5. 对于垂直悬挂的拖链,将垂直支架中必须留有更多的自由空间,因为电缆在运行过 程中会拉长。经过短时间运行后,必须检查电缆是否沿中心区域运行,必要时对它 们进行调整。
- 6. 对于自承式拖链结构,电缆被紧固至移动点和固定点。此时需要使用拖链供应商提 供的合适的电缆支撑件。高加速度运行时,电缆扎带的适用性非常有限,应防止将 多根电缆捆绑在一起,电缆不应被固定或以任何方式捆绑在拖链的移动部件上。固 定点和弯曲运动之间的间隙应足够宽。

![](_page_48_Picture_4.jpeg)

- 7. 对于滑动拖链,我们建议只需将电缆固定在移动点上。在固定点上需要设置一个小 型的电缆保护区。(参考拖链供应商的装配说明书)
- 8. 请确保电缆在所需的弯曲半径下沿中心区域运动。不要对电缆施加张力(不要拉的 太紧),否则拖链内部的摩擦会导致电缆护套磨损;不要让电缆在拖链内过于松垮, 否则也容易导致电缆与拖链内壁的磨损,或者与其他线缆发生缠连。

![](_page_48_Figure_7.jpeg)

- 9. 如果电缆运行不顺畅,可检查是否在运行中沿纵轴线方向发生了扭曲,电缆应该会 在某一个固定点慢慢旋转,直至其运转自如。
- 10. 鉴于电缆和拖链的绝对尺寸,它们的长度变化特性差异相当大。在最初运行的几小 时中,电缆就发生了自然拉长。对于拖链来说,需要经过许多个小时的运行才会发 生这种现象。如此大的差异可以通过定期检查电缆的安装位置来解决。我们建议定 期进行检查,在运行的第一年,每三个月进行一次,之后可在每次维护时进行。内 容包括检查电缆是否在应有的弯曲半径内完全自由运动,必要时进行调整。

#### **Q**BOCHU FSCUT8000 高功率激光切割系统装机手册 1990 1990 1990

#### 5.1.2 机床布线规范

- <span id="page-49-0"></span>1. 电源(动力)接线规范
- (1) 强电
- 强弱电严格分离。

电源线根据功率大小选取合适的线径,附表为线缆直径、功率对照表:

![](_page_49_Picture_274.jpeg)

- 强电加短路保护器、滤波器等辅助器件。
- (2) 弱电(以 DC24V 为例)
- 电源正负极接线颜色区分, 例如: 红色的线接正极, 蓝色的线接负极。
- 干扰比较大的负载(如伺服、电磁阀)与控制器分开供电。
- 2. 地线接线规范
- 地线采用标准黄绿双色线。
- 激光切割机床里有一些高频率的信号(PWM,脉冲,编码器,电容信号等),建议 采用多点接地。
- 机床用镀锌接地螺钉,并用专门的接地线接地。接地的金属主体与主接地点之间的 电阻不能大于 0.1Ω。
- 3. 信号(控制)接线规范
- 信号线接线颜色:如黑色。
- 信号线根据功率大小选用匹配的线材。
- 推荐使用 DC 24V 电磁阀。电磁阀两端加吸收电路, 即, 在电磁阀两端并联一个续 流二极管(注意方向、耐流值、耐压值),如下图所示:

![](_page_49_Figure_19.jpeg)

#### **Q**BOCHU FSCUT8000 高功率激光切割系统装机手册 50

- 推荐数字量信号(PWM)屏蔽层采用双端接地, 模拟量信号(DA)屏蔽层单端接地。 单端接地能够避免屏蔽层上的低频电流噪声;双端接地有效的消除高频干扰,如果 传输线缆很长,建议多点接地,保证屏蔽层等电位。
- 放大器连接的切割头到机床外壳阻值不大于 1Ω, 到电气柜接地点阻值不大于 6Ω。
- 4. 其他规范
- 每根线材标识、标记清晰准确。
- 线与线之间平行排列,不准交叉,线束、线管的布置要平直。
- 选用柏楚的配线时,根据布局空间选用适当型号的线材,不要堆积盘旋。
- 所有接线必须牢靠,不能松动,防止产生打火现象。
- 布线避免形成环路,防止天线效应。由信号源---传输线---负载组成的电流环路, 相当于磁场天线。如下图所示,左边是错误的接法,右边是正确的接法。

![](_page_50_Figure_9.jpeg)

![](_page_50_Figure_10.jpeg)

推荐接线采用星型连接,不推荐使用串行连接,如下图所示:

![](_page_50_Figure_12.jpeg)

![](_page_50_Figure_13.jpeg)

![](_page_50_Figure_14.jpeg)

正确的接法

![](_page_51_Picture_0.jpeg)

# <span id="page-51-0"></span>5.1.3 产品装配要求 请小心拿放,在接触控制卡电路或插**/**拔控制卡之前请戴上防静电手套或者接 触有效接地金属物体进行人体放电,防止可能的静电损坏运动控制卡。 除 **USB** 接口外其余接口禁止带电插拔,带电插拔可能导致内部元器件烧毁。 请小心拿放,禁止外力压迫板卡,压迫板卡可能造成板卡弯曲,导致板卡功能 受损。

# <span id="page-52-0"></span>第六章 **FAQ** 问题汇总

# <span id="page-52-1"></span>6.1 主机无法进入系统

- 1. 检查主机和显示器电源接口是否松动,24V 电压是否正常?
- 2. 如果主机能够开机,检查显示器电源是否松动,电压是否正常?
- 3. 如果显示正常,进不了系统,可能系统已中毒。按照如下操作执行:
	- 使用 win+R, 手动引导 explorer.exe 加载;
	- 重启主机看是否正常进入主机界面
	- 如进入主机界面,请使用杀毒软件进行杀毒。如仍无法进入,请执行系统还原。

# <span id="page-52-2"></span>6.2 触摸屏不显示

- 1. 检查显示器电源接口是否松动,24V 电压是否正常?
- 2. 检查 BClink 接口是否插好?

### <span id="page-52-3"></span>6.3 系统中毒

1. 按系统还原规范操作。

# <span id="page-52-4"></span>6.4 开机无加密卡

<span id="page-52-5"></span>1. 检查是否有异常 USB 设备, 拔掉异常 USB 设备

# 6.5 主机启动时卡在 F3 界面问题解决

当客户处开机遇到开机卡在 F3 处无法进入系统的现象时,可以通过以下方式解决:

- 1) 可以通过 F3 进入系统还原界面(无法还原,关闭重启即可)
- 2) 也可以进入 PE 系统重启即可正常进入系统
- 3) 如果系统存在问题,也可通过 F3 进行系统修复
- 注:启动异常请先拔掉所有 USB 外设再进行尝试。

# <span id="page-53-0"></span>6.6 HyPanel 黑屏问题排查

### 6.6.1 屏幕电源排查

所需工具:万用表

1. 确认屏幕供电电源功率,屏幕最大功耗为 24V,2A。请确保电源满足该功耗需求(需 考虑电源所接所有负载的总功耗),若不满足,请更换符合需求的开关电源,确保单 路电流大于 2A (推荐明纬开关电源)

2.将万用表档位调节至直流电压档,红表笔插万用表电压档位孔,黑表笔插 COM 孔 3.测量不接屏幕下的电源端子电压,保证电压范围为 23-25V 之间,否则更换电源

4.将电源端子插上屏幕,测量此时 24V 对 0V 电压。

a.如果电压测量值为 0V,立刻拔下电源端子,此时屏幕电源短路,请联系柏楚技术 服务部返修。

b.如果电压测量值为-24V 左右, 立刻拔下电源端子, 此时电源接反了, 请重新接线。

#### 6.6.2 网口指示灯状态排查

查看插上网线后 BClink 指示灯两灯闪烁状态:

1.观察黄色灯状态,如果亮,请联系柏楚技术服务部解决;

2.如果黄灯不亮,观察屏幕端及主机端 BClink 端子绿色灯状态,如果有一边不闪,则 联系柏楚技术服务部返修不闪的设备; 若都闪, 则更换网线。

### <span id="page-53-1"></span>6.7 误报急停问题排查

1.若报急停后可以快速自恢复,则问题系 HyPanel 上使用了 USB HUB 或者无线网卡或 者其他 USB 外设。理论上 HyPanel 后面的 USB 口用来插无线键鼠接收器,前面的 USB 口用来插 U 盘,插其他外设容易出现 USB 使用问题

2.若报急停后恢复较慢, 甚至不能恢复。排除了外设问题后, 可能是当初部分未焊好 急停线的设备流出所致,该情况下需联系柏楚技术服务部返修屏幕。

## <span id="page-53-2"></span>6.8 硬面板连接超时问题排查

1.主机端或屏幕端网线晃动易出现此报警,则重新插拔金手指或网线,或者直接替换网线。 2.在保持报警的同时, 触摸屏与 USB 外设失灵, 则尝试重新插拔金手指。

3.软件打印报警信息时伴随[HKB USB Device Removed]信息,则尝试更换带电源的 USB HUB 或使用 USB 转网口方案。

4.当软件打印报警信息并显示线程等待时长不为 0 时,则升级 HypCut 至 2022B 8 月 31 日 及之后版本解决。

<span id="page-54-0"></span>第七章 产品尺寸图

![](_page_54_Figure_2.jpeg)

图表 2 HPL2720E 尺寸图

![](_page_54_Figure_4.jpeg)

**尺寸单位:mm**

图表 3:HyPanel2150 尺寸图

![](_page_55_Figure_0.jpeg)

**尺寸单位:mm**

![](_page_55_Figure_2.jpeg)

图表 4:BCS100E/PRO 尺寸图

![](_page_56_Picture_0.jpeg)

![](_page_56_Figure_3.jpeg)

**尺寸单位:mm**

图表 5: BCS210E 尺寸图

![](_page_56_Figure_6.jpeg)

**尺寸单位:mm**